- порт для подключения к локальной сети Ethernet;
- беспроводные интерфейсы (на МК, опционально –2G, 3G, Wi-Fi, Bluetooth и т.д., в зависимости от исполнения МК и комплектации ККТ).

Работа с ККТ допускается при:

- температуре окружающей среды от +5 °С до + 45 °С;
- относительной влажности до 85% при температуре +35 °С;
- атмосферном давлении от 84 до 107 кПа (от 631 до 805 мм рт. ст.).

# **Начало работы**

**При подключении (или отключении) разъема кабеля блока питания к разъему ККТ**   $\blacksquare$ **необходимо убедиться, что кабель блока питания отключен от электрической сети.**

При включении проводится автоматическое самотестирование. Автоматическое тестирование занимает несколько секунд, и при успешном его окончании загорается индикатор питания.

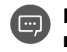

**В случае возникновения какой-либо ошибки при автотестировании, необходимо выключить устройство, устранить неполадку самостоятельно или обратиться в сервисную организацию, обслуживающую данную ККТ.**

 $\blacksquare$ **ККТ поддерживает дистанционное обновление встроенного программного обеспечения.**

Дальнейшие действия по настройке и использованию изделия описаны в документе «Руководствопо эксплуатации».

#### **Документация и программное обеспечение для работы с ККТ АТОЛ 25Ф представлены**   $\sqrt{2}$ **на сайте компании АТОЛ atol.ru**.

# **Гарантийные обязательства, условия хранения, транспортировка**

**1** Изготовитель гарантирует работоспособность ККТ в течение 12 месяцев со дня ввода в эксплуатацию при соблюдении пользователем условий эксплуатации, транспортирования и хранения. При отсутствии заполненного Акта ввода в эксплуатацию гарантийный срок исчисляется с момента отгрузки со склада Изготовителя. Гарантийные обязательства не распространяются на термопечатающий механизм (ТПМ), автоотрезчик, внешний блок питания, аккумулятор, соединительные кабели, печатную документацию и упаковку ККТ (подробнее гарантийные обязательства представлены на сайте http://www.atol.ru).

**2** В целях постоянного совершенствования и улучшения качества ККТ передает, а Изготовитель собирает и обрабатывает данные телеметрии изделия. Данные телеметрии не содержат коммерческой тайны, либо других сведений, в той или иной мере влияющих на коммерческую деятельности пользователя. Пользователь ККТ соглашается на передачу и обработку таких данных Изготовителю в автоматическом режиме посредством доступных Пользователю телекоммуникационных каналов связи путем ввода ККТ в эксплуатацию.

**3** Гарантийный срок хранения ККТ –6 месяцев со дня изготовления.

- **4** Пользователь лишается права на гарантийное обслуживание при:
- вводе ККТ в эксплуатацию без проведения пуско-наладочных работ;
- нарушении правил транспортировки, хранения и эксплуатации;
- наличии механических повреждений наружных деталей;
- нарушении марок-пломб.

**5** ККТ следует хранить в заводской упаковке на стеллажах в отапливаемых помещениях при температуре воздуха от +5 °С до +45 °С, относительной влажности воздуха не более 85% при температуре +35 °С. Содержание в воздухе пыли, масла и агрессивных примесей не должно превышать норм, установленных для складских и производственных помещений.

**6** Транспортировка ККТ должна производиться в транспортной упаковке изготовителя в закрытых транспортных средствах при температуре от -10 °С до +45 °С, относительной влажности не выше 90% при температуре +35 °С иатмосферном давлении от 84 до 107 кПа (от 630 до 805 мм рт. ст.).

**7** Гарантийные обязательства не распространяются на ФН. Гарантийные обязательства по обслуживанию ФН распространяются непосредственно на поставщика ФН и осуществляются согласно Паспорту ФН. В случае, если в корпусе ККТ отсутствует отсек для ФН и ФН установлен во внутренней части опломбированного корпуса, то замена ФН производится только в условиях АСЦ за счет пользователя.

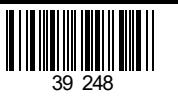

# **Инструкция по быстрому запуску ККТ АТОЛ 25Ф**

# **Изготовитель и правообладатель программного обеспечения ООО «АТОЛ»**

Техническая поддержка осуществляется аккредитованными партнерами компании «АТОЛ»: https://www.atol.ru/company/service-support/service-organizations/

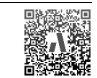

# **Комплектность**

В комплект поставки изделия входит: блок питания 24 В 2,5 А, кабель USB патч-корд A/B, кабель сетевой для компьютера с евровилкой, ФН (может не входить в комплект поставки), рулон термочувствительной бумаги, комплект упаковки.

**В зависимости от того, по какому интерфейсу будет производиться обмен данными ККТ с**   $\blacksquare$ 

**ОФД, по дополнительному заказу в комплекте может идти модуль коммуникации (далее – МК) требуемой версии (2G, 3G, Wi-Fi, Bluetooth и т.д.).**

# **Подготовка к работе**

Если транспортировка оборудования осуществлялась при низких температурах, то перед использованием устройства необходимо его выдержать при комнатной температуре, как минимум, в течение 6 часов, не распаковывая.

К месту установки устройства должна быть подведена сеть электропитания с заземляющим проводом, устройство и подключенное к нему оборудование должны быть заземлены.

Не допускается установка устройства вблизи открытого огня, нагревательных приборов, холодильных комнат или воздушных кондиционеров, около воды, а также мест, где вода может попадать на устройство.

Запрещается открывать крышку во время печати.

## **Внешний вид**

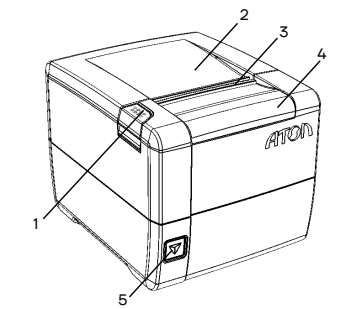

- 1. Кнопка открытия крышки.
- 2. Крышка лотка для чековой ленты.
- 3. Выход чеков.
- 4. Съемная панель (для доступа к механизму ножа автоотрезчика).
- 5. Кнопка включения и промотки ЧЛ:
	- однократно нажать включение ККТ;
	- нажать и удерживать промотка ЧЛ;
	- быстро трижды нажать выключение ККТ.

#### Рисунок 1. Внешний вид ККТ

**При удержании кнопки промотки нажатой более десяти секунд, промотка будет**  Œ **остановлена. Для возобновления промотки ЧЛ необходимо отпустить и вновь нажать кнопку промотки. Кнопка промотки чековой ленты используется для входа в служебные режимы работы ККТ.**

#### **Подключение внешних устройств**

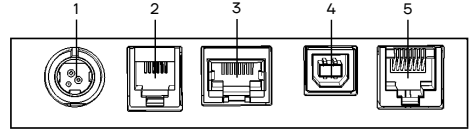

- 1. Разъем блока питания.
- 2. Разъем для подключения денежного ящика.
- 3. Разъем Ethernet.

1

- 4. Разъем стандарта USB (B).
- 5. Разъем стандарта RS-232 (TPR8P8C).

#### **Разъем блока питания**

Разъем (вилка) блока питания имеет фиксатор, предотвращающий его случайное разъединение. Перед отключением вилки кабеля питания выключите изделие (быстро трижды нажать кнопку включения/промотки). Для отключения вилки блока питания возьмитесь за корпус вилки и плавно потяните его. При этом внешняя часть корпуса вилки сместится относительно внутренней – освободит фиксатор. Только после этого, продолжая аккуратно тянуть, отсоедините вилку блока питания.

**Не тяните за провод при отключении разъема блока питания от устройства, это может**  Œ **вывести из строя разъем.**

# **Разъем денежного ящика**

Разъем денежного ящика конфигурируется при пуско-наладочных работах. В случае, когда возникает необходимость подключить денежный ящик другого типа, необходимо обратиться в сервисную службу для конфигурации разъема денежного ящика. Подробнее смотрите в документации на ККТ.

**Подключение денежных ящиков, конфигурация разъема которых не соответствует**   $\square$ **приведенной в данной инструкции схеме, может привести к выходу из строя устройства! Устройство предназначено для работы с ящиками, открывающимися напряжением 24 В.**

#### **Разъем стандарта RS-232**

На разъеме RS-232 реализовано два канала передачи данных стандарта RS-232. Первый канал служит для подключения к ПК и имеет настраиваемую скорость передачи данных 1200-115200 бод. Второй канал служит для подключения дисплея покупателя. Для подключения изделия к ПК и к дисплею покупателя рекомендован кабель (разветвитель) ДП—ККТ—ПК, схема которого представлена в ремонтной документации ККТ.

#### **USB-порт**

Изделие может подключаться к ПК не только через COM-порт, но и через USB-порт. При первом подключении необходимо установить программный эмулятор COM-порта. Настройка и установка драйвера эмулятора происходит стандартными средствами ОС «Установки и удаления оборудования».

## **При подключении через USB-порт освобождается первый канал стандарта RS-232, к которому возможно подключить дополнительное оборудование.**

Более подробно подключение через USB-порт описано в документе «Руководство по эксплуатации».

### **Подключение по беспроводным интерфейсам**

В случае установки коммуникационного модуля ККТ может подключаться к ПК по беспроводным интерфейсам Bluetooth, Wi-Fi, 2G, 3G. Для установки связи с ПК по интерфейсу Bluetooth необходимо использовать адаптер беспроводной связи Bluetooth на ПК, который не входит в комплект поставки изделия, а приобретается отдельно. Модуль Bluetooth/Модуль Wi-Fi/Модуль 2G/Модуль 3G устанавливается на модуле коммуникации, который включается в комплектацию ККТ по дополнительному заказу. Подробнее о настройке связи с ПК и установке соединения по беспроводным интерфейсам Bluetooth/Wi-Fi/2G/3G рассмотрено в документе «Руководство по эксплуатации».

# **Заправка бумаги**

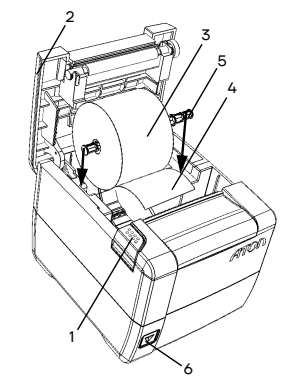

**1** Нажать на кнопку открытия крышки **1** и откинуть крышку **2**.

**2** Установить рулон ЧЛ **3** в лоток (термочувствительным слоем вверх!) и вытянуть свободный конец ленты **5.**

**3** При вертикальной установке необходимо использовать ось **4** из комплекта поставки ККТ.

**4** Закрыть крышку так, чтобы свободный конец ленты попал в прорезь крышки.

**5** Нажать кнопку промотки ЧЛ **6** и проверить свободный ход ленты.

**1** Открыть крышку.

Рисунок 3. Заправка бумаги

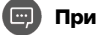

**При использовании ЧЛ шириной 58 необходимо установить ограничитель бумаги.**

**Не вытягивайте ленту вручную при закрытой крышке, это может повредить устройство. Не допускается установка неплотно намотанных рулонов бумаги. Запрещается открывать крышку во время печати.**

# **В случае остановки («заедания») продвижения ЧЛ: При перекосе бумаги:**

- **1** Открыть крышку.
- **2** Удалить рулон с замятой лентой.
- **3** Освободить печатающее устройство от смятых кусочков бумаги.
- **4** Обрезать конец замятой ленты.
- **5** Заправить бумагу, как описано выше.

#### **В случае заклинивания ножа автоотрезчика**

при обрыве ЧЛ (крышка лотка ЧЛ не открывается):

- **1** Снять верхнюю панель, получить доступ к механизму регулировки ножа автоотрезчика.
- **2** Вращать ролик, освободить заклинивший нож
- автоотрезчика вывести его в нулевое положение.
- **3** Установить ЧЛ.

**4** Нажать кнопку промотки для проверки свободного хода ленты.

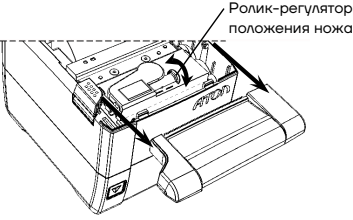

ЧЛ находился в прорези крышки.

**2** Установить ленту в штатное положение. **3** Закрыть крышку так, чтобы свободный конец

Рисунок 4. Ролик-регулятор положения ножа автоотрезчика

#### **Основные технические характеристики**

Тип используемой для печати бумаги –термочувствительная бумажная лента, с сохранностью информации не менее 6 месяцев (ширина ленты — 80<sup>+0,4</sup>, 58<sup>+1,4</sup> мм; внешний диаметр бобины — не более 83 мм; внутренний диаметр бобины – не менее 18 мм).

Скорость печати –не менее 53 строк средней длины в секунду (параметры печати по умолчанию). Электропитание ККТ –через внешний блок питания ((24±5%) В, 2,5 А; входное напряжение блока питания от сети ~(220±10%) В, частота (50+20%) Гц).

Потребляемая мощность в режиме печати – не более 60 Вт.

- Порты для подключения периферийных устройств и интерфейсы обмена:
	- порт для подключения ПК и/или дисплея покупателя –TPR8P8C (интерфейс RS-232) (подробно о подключении внешних устройств изложено в документе «Руководство по эксплуатации»);
	- порт для подключения денежного ящика;
	- порт для подключения терминала или персонального компьютера (интерфейс USB);